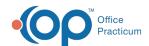

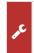

## Important Content Update Message

We are currently updating the OP Help Center content for OP 20. We appreciate your patience as we continue to make these updates. To locate the version of your software, navigate to: **Help tab > About**.

## How do I reprint another provider's prescription without editing it?

Last Modified on 02/08/2021 10:44 am EST

In OP, you cannot as a provider print another provider's prescription. You would have to refill or recreate it so that your name appears on the script. Alternately, if they were truly just a reprint, you could have a nurse who only has Send privileges do so.

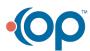